# **DR. WANG'S PALO ALTO TINY BASIC**

Tiny Basic was first proposed in Dr. Dobb's Journal. Li-Chen Wang's version of Palo Alto Tiny Basic originally appeared in Issue No.5, May 1976 of Dr. Dobb's Journal. A complete listing was printed, but Dr. Wang did the assembly on an IBM computer and he defined different mnemonics. In order to assemble with an Intel Compatible Assembler a translation of most mnemonics had to be performed.

I had developed my own system, which consists of two small p.c. boards, one containing the 8080 CPU, 4k of 2708 type EROM and 1K of RAM. The other PCB contained the RS-232 Interface using the Intel 8251. So I wanted to change the *1/0* section.

If you want to change *1/0,* all routines are contained in the OUTC and CHKIO routines. My system uses the following configuration:

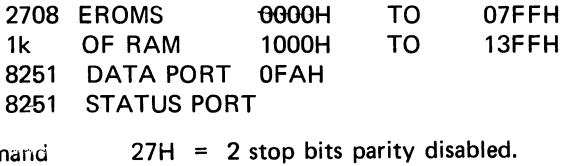

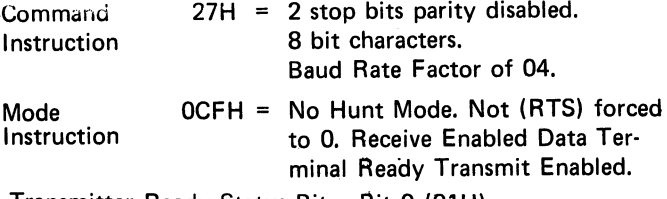

Transmitter Ready Status  $Bit = Bit 0 (01 H)$ Receiver Buffer Ready Status. Bit = Bit 1 (02H)

The program is contained in locations OOOOH to 0768H.

In 1K of RAM 847 bytes are left over for program. Tiny Basic does not offer much in terms of functions and general mathematical capabilities. But it is great to teach programming basics to children (and adults) and for games, since it has the RND function. It takes up little memory space and executes a lot faster than other basics.

Dr. Wang was very helpful and assisted me all the way. Some errors were eliminated. I appreciate his help and he deserves a lot of credit for his implementation of Tiny Basic.

See Microcomputer Software Depository Program Index for Copies of this program.

## **THE TINY BASIC LANGUAGE**

#### **Numbers**

In Tiny Basic, all numbers are integers and must be less than or equal to 32767.

# *By Roger Rauskolb*

#### **Variables**

There are 26 variables denoted by letters A through Z. There is also a single array @(1). The dimension of this array (i.e., the range of value of the index 1) is set automatically to make use of all the memory space that is left unused by the program. (i.e., 0 through SIZE/2, see SIZE function below.)

#### **Functions**

For the time being, there are only 3 functions:

ABS(X) gives the absolute value of X.

RND(X) gives a random number between 1 and X (inclusive).

SIZE gives the number of bytes left unused by the program.

#### **Arithmetic and Compare Operators**

- *I* divide. Note that since we have integers only,  $\frac{2}{3} = 0$ .
- \* multiply.
- subtract.
- $+$  add.
- > compare if greater than.
- < compare if less than.
- $=$  compare if equal to. Note than to certain versions of Basic "LET  $A = B = O$ " means "set both A and B to 0". To this version of Tiny Basic, it means "set A to the result of comparing B with 0".
- $#$  compare if not equal to.

 $\geq$  = compare if greater than or equal to.

 $\leq$  = compare if less than or equal to.

 $+$ ,  $-$ ,  $*$ , and */* operations result in a value of between -32767 and 32767. All compare operators result in a 1 if true and a 0 if not true.

#### **Expressions**

Expressions are formed with numbers, variables, and functions with arithmetic and compare operators between them.  $+$  and  $-$  signs can also be used at the beginning of an expression. The value of an expression is evaluated from left to right. except that \* and *I* are always done first, and then  $+$  and  $-$ , and then compare operators. Parentheses can also be used to alter the order of evaluation.

#### **Statements**

A Tiny Basic statement consists of a statement

number between 1 and 32767 followed by one or more commands. Commands in the same statement are separated by a semi-colon ";". "GOTO", "STOP", and "RETURN" commands must be the last command in any given statement.

#### **Program**

A Tiny Basic program consists of one or more statements. When a direct command "RUN" is issued, the statement with the lowest statement number is executed first. then the one with the next lowest statement number, etc. However, the "GOTO", "GOSUB", "STOP", and "RETURN" commands can alter this normal sequence. Within the statement. execution of the commands is from left to right. The "IF" command can cause the execution of all the commands to its right in the same statement to be skipped over.

#### **Commands**

Tiny Basic commands are listed below with examples. Remember that commands can be concatenated with semi-colons. In order to store the statement. you must also have a statement number in front of the commands. The statement number and the concatenation are not shown in the examples.

#### **REM or REMARK Command**

REM anything goes This line will be ignored by TBI.

#### **LET Command**

LET  $A = 234 - 5$  \* 6,  $A = A/2$ ,  $X = A - 100$ ,  $@(X+9)=A-1$ 

will set the variable A to the value of the expression  $234-5*6$  (i.e., 204), set the variable A (again) to the value of the expression A/2 (i.e., 102), set the variable X to the value of the expression A-100 (i.e., 2). and then set the variable  $@(11)$  to 101 (where 11 is the value of the expression  $X+9$  and 101 is the value of the expression  $A - 1$ ).

LET  $U = A \# B$ ,  $V = (A > B)^* X + (A < B)^* Y$ 

will set the variable U to either 1 or 0 depending on whether A is not equal to or is equal to B; and set the variable V to either X, Y or 0 depending on whether A is greater than, less than, or equal to B.

#### **PRINT Command**

PRINT

will cause a carriage-return (CR) and a line-feed (LF) on the output device.

PRINT A \* 3+ 1, "ABC 123 !@#", ' CBA '

will print the value of the expression  $A^*3+1$  (i.e., 307), the string of characters "ABC 123  $@#$ ", and the string " CBA ", and then a CR-LF. Note that either single or double quotes can be used to quote strings, but pairs must be matched.

PRINT A\*3+1, "ABC 123  $1@#$ ", 'CBA',

#### **MICROCOMPUTER DEVELOPMENT SOFTWARE**

will produce the same output as before, except that there is no CR-LF after the last item is printed. This enables the program to continue printing on the same line with another "PRINT".

PRINT A, B, #3, C, D, E, #10, F, G

will print the values of A and B in 6 spaces, the values of C, D, and E in 3 spaces, and the values of F and G in 10 spaces. If there are not enough spaces specified for a given value to be printed, the value will be printed with enough spaces anyway.

PRINT 'ABC',  $\leftarrow$  'XXX'

will print the string "ABC", a CR without a LF, and then the string "XXX" (over the ABC) followed by a CR-LF.

#### **INPUT Command**

#### INPUT A. B

When this command is executed, Tiny Basic will print "A:" and wait to read in an expression from the input device. The variable A will be set to the value of this expression. Then "B:" is printed and variable B is set to the value of the next expression read from the input device. Note that not only numbers, but also expressions can be read as input.

INPUT 'WHAT IS THE WEIGHT'A. "AND SIZE"B

This is the same as the command above, except the prompt "A:" is replaced by "WHAT IS THE WEIGHT:" and the prompt "B:" is replaced by "AND SIZE:". Again, both single and double quotes can be used as long as they are matched.

INPUT A, 'STRING', ←, "ANOTHER STRING", B

The strings and the  $4$ " have the same effect as in "PRINT".

#### **IF Command**

IF A<B LET X=3; PRINT 'THIS STRING'

will test the value of the expression A<B. If it is not zero (i.e., if it is true). the commands in the rest of this statement will be executed. If the value of the expression is zero (i.e., if it is not true). the rest of this statement will be skipped over and execution continues at next statement. Note that the word "THEN" is not used.

#### **GOTO Command**

GOTO 120

will cause the execution to jump to statement 120. Note that GOTO command cannot be followed by a semi-colon and other commands. It must be ended with a CR.

GOTO A\* 10+B

will cause the execution to jump to a different statement number as computed from the value of the expression.

#### **GOSUB and RETURN Commands**

GOSUB command is similar to GOTO command

except that: a) the current statement number and position within the statement is remembered; and b) a semi-colon and other commands can follow it in the same statement.

GOSUB 120

will cause the execution to jump to statement 120.

#### $GOSUB A*10+B$

will cause the execution to jump to different statements as computed from the value of the expression  $A^*$  10 + B.

#### RETURN

A RETURN command must be the last command in a statement and followed by a CR. When a RETURN command is encountered, it will cause the execution to jump back to the command following the most recent GOSUB command.

GOSUB can be nested. The depth of nesting is limited only by the stack space.

#### LIST

will print out all the statements in numerical order.

#### LIST 120

will print out all the statements in numerical order 120.

#### NEW

will delete all the statements.

#### **Stopping the Execution**

The execution of program or listing of program can be stopped by the Control-C key on the input device.

#### **Abbreviation and blanks**

You may use blanks freely, except that numbers, command key words, and function names can not have embedded blanks.

You can truncate all command key werds and function names and follow each by a period. "P.", "PR.", "PRI.", and "PRIN." all stand for "PRINT." Also the word LET in LET command can be omitted. The "shortest" abbreviation for all the key words are as follows:

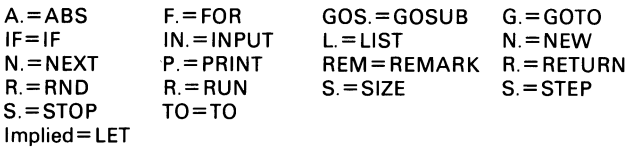

#### **Control of Output Device**

The Control-O key on the input device can be used to turn the output device ON and OFF. This is useful when you want to read in a program punched on paper tape.

To produce such a paper tape, type "LIST' without CR. Turn on the paper tape punch and type a few Control-Shift-P's and then a CR. When listing is finished, type more Control-Shift-P's and turn off the punch.

To read back such a paper tape, type "NEW," CR, and Control-O, then turn on the paper tape reader.

#### **MICROCOMPUTER DEVELOPMENT SOFTWARE**

When the paper tape is finished, turn it off and type a Control-O again.

#### Control-Shift-P's and turn off the punch.

To read back such a paper tape, type "NEW," CR. and Control-?, then turn on the paper tape reader. When the paper tape is finished, turn it off and type a Control-O. then turn on the paper tape reader. When the paper tape is finished, turn it off and type a Controlo again.

#### **Error Report**

There are only three error conditions in TINY BASIC. The statement with the error is printed out with a question mark inserted at the point where the error is detected.

(1) WHAT? means it does not understand you. Example:

WHAT? 210 P?TINT "THIS" where PRINT is mistyped

WHAT? 260 LET  $A=B+3$ ,  $C=(3+4)$ ,  $X=4$ 

(2) HOW? means it understands you but does not know how to do it.

HOW? 310LET A=B<sup>\*</sup>C?+2 where B<sup>\*</sup>C is larger than 32767

HOW? 380 GOTO 412? where 412 dose not exist

(3) SORRY means it understands you and knows how to do it but there is not enough memory to do it.

#### **Error Corrections**

If you notice an error in typing before you hit the CR. you can delete the last character by the Rub-Out key or delete the entire line by the Alt-Mode key. Tiny basic will echo a back-slash for each Rub-Out. Echo for Alt-Mode consists of a LF, a CR, and an up-arrow.

To correct a statement, you can retype the statement number and the correct commands. Tiny Basic will replace the old statement with the new one.

To delete a statement, type the statement number and a CR only.

Verify the corrections by "LIST nnnn" and hit the Control-C key while the line is being printed.

#### **FOR and NEXT Commands**

FOR  $X=A+1$  TO  $3*B$  STEP C-1

The variable X is set to the value of the expression  $A+1$ . The values of the expressions (not the expressions themselves) 3\*B and C-1 are remembered. The name of the variable X. the statement number and the position of this command within the statement are also remembered. Execution then continues the normal way until a NEXT command is encountered.

The STEP can be positive, negative or even zero. The word STEP and the expression following it can be omitted if the desired STEP is  $+1$ .

#### NEXT X

The name of the variable (X) is checked with that of the most recent FOR command. If they do not agree, that FOR is terminated and the next recent FOR is checked, etc. When a match is found, this variable will be set to its current value plus the value of the STEP expression saved by the FOR command. The updated

value is then compared with the value of the TO expression also saved by the FOR command. If this is within the limit, execution will jump back to the command following the FOR command. If this is outside the limit, execution continues following the NEXT command itself.

FOR can be nested. The depth of nesting is limited only by the stack space. If a new FOR command with the same control variable as that of an old FOR command is encountered, the old FOR will be terminated automatically.

#### **STOP Command**

#### **STOP**

This command stops the execution of the program and returns control to direct commands from the input device. It can appear many times in a program but must be the last command in any given statement, i.e., it cannot be followed by semi-colon and other commands.

#### **Direct Commands**

As defined earlier, a statement consists of a statement number followed by commands. If the statement number is missing, or if it is 0, the commands will be executed after you have typed the CR. All the commands described above can be used as direct commands. There are three more commands that can be used as direct command but not as part of a statement:

#### **RUN**

will start to execute the program starting at the lowest statement number.

See Microcomputer Software Depository Program Index for copies of this program.

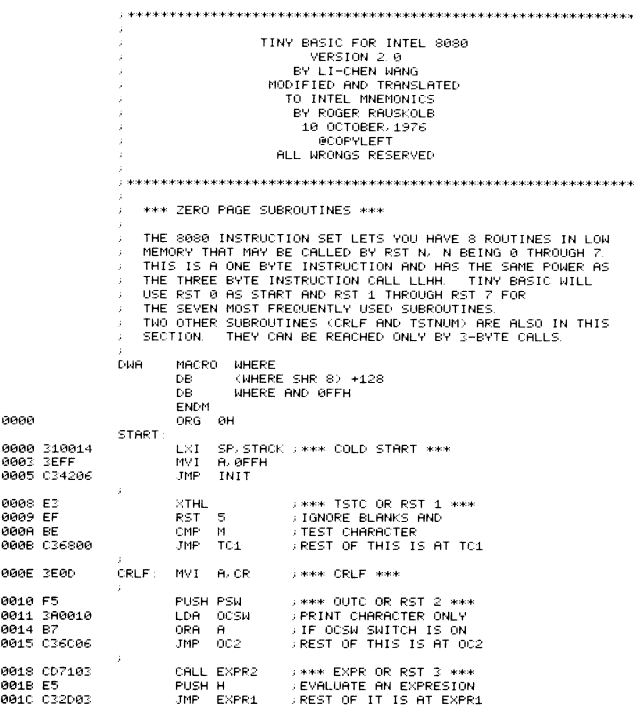

.<br>\*\*\*

#### 98 INTERFACE AGE

#### MICROCOMPUTER DEVELOPMENT SOFTWARE

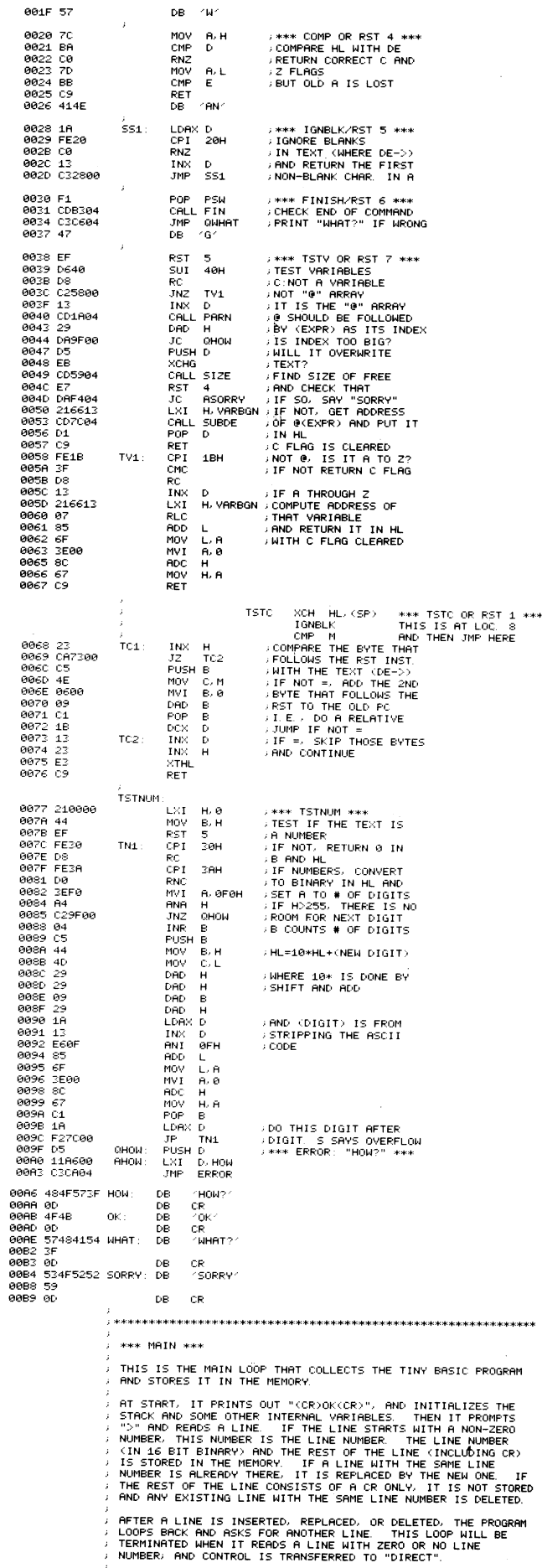

 $\overline{\phantom{a}}$ 

#### MICROCOMPUTER DEVELOPMENT SOFTWARE

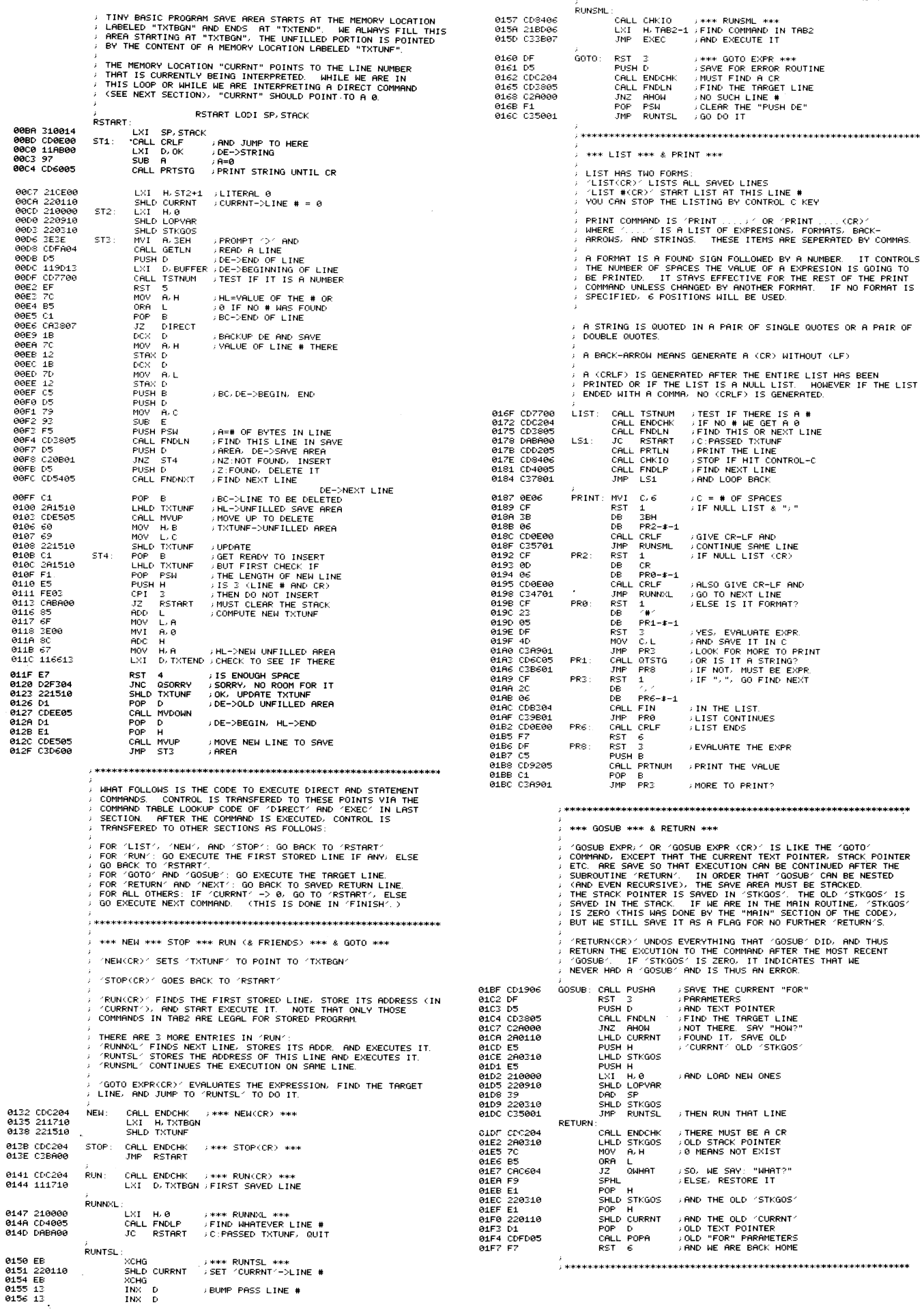

100 INTERFACE AGE

 $013B$ <br> $013E$  $0141$ <br>0144

0147<br>0148<br>0140

01FB CD408<br>01FF 220910<br>0202 211207<br>0202 211207<br>0203 211207<br>0203 211207<br>0203 211307<br>0220 211307<br>0212 CF<br>0212 210100 FR3<br>0212 22010<br>0212 220110<br>0222 221<br>0222 22110<br>0222 22110<br>0222 22110<br>0222 22110<br>0222 22110<br>0222 22110

FR7

JMP FR4<br>LXI H,1H<br>SHLD LOPINC<br>LHLD CURRNT<br>SHLD LOPLN<br>XCHG

SHLD LOPPT<br>LXI B,0AH<br>LHLD LOPVAR :":CHG MOV H,8 t10V L,8 NOV<br>DAD<br>DB DB 3EH DAD B<br>MOV A.M MOV INX H<br>ORA M<br>JZ FR8 t'10\/ A, M DCX H<br>CMP D JNZ FR7 r'10V A, M CMP<br>JNZ FR7 i<:CHG L::-:I H,0H CXI<br>CXI<br>MOV<br>MOV<br>MOV MOV B,H<br>MOV C,L<br>LXI H,0AH DAD D<br>CALL MVDOWN<br>SPHL LHLD LOPPT<br>XCHG **RST** RST 7 JC QWHAT<br>SHLD VARNXT<br>PUSH D

XCHG<br>LHLD LOPVAR<br>MOV A, H<br>DRA L<br>RST 4 NX3<br>JZ<br>CALL POPA<br>CALL POPA<br>CALL POPA<br>MOV E, M MOV E, M<br>JNX H<br>INX H

PUSH H<br>MOV | A, H  $\times$ RA D D<br>B, D<br>NX4 OAO 0 >'';<br>.TM XRA H<br>JM NX5<br>XCHG

LHLD LOPVAR<br>MOV M.E<br>INX H<br>MOV M.D<br>LHLD LOPLMT

; PUT IT BAc!<

. HL=LIMIT ,OLE:' HL  $i$  STEP  $> 0$ 

;. POINTER

; RESTORE WITH LIMIT<br>; RESTORE TEXT POINTR<br>; OUTSIDE LIMIT<br>; NITHIN LIMIT, GO<br>; BACK TO THE SAVED<br>; CURRNT? AND TEXT

CALL CKHLDE<br>POP D<br>JC = NX2

POP PSW<br>ORA A<br>JP NX1

FR<sub>8</sub>

NEXT NXØ

 $N<sub>2</sub>$ 

 $N \times 1$ 

022D 60<br>022E 68<br>022F 39<br>0230 3E 0231 09<br>0232 7E<br>0233 23 0234 B6<br>0235 CA5202<br>0238 7E<br>0239 2B 023A BA

023E 7E<br>023F BB<br>0240 C23102<br>0243 EB<br>0244 210000<br>0247 39

8248 44<br>0249 41<br>0248 210800<br>024E CDEE05<br>0251 F9<br>0255 EB<br>0255 EB<br>0255 EB

0257 FF<br>0258 226510<br>0258 226510<br>0255 256<br>0266 266510<br>0260 2665 267602<br>0263 2675 267602<br>0263 2675 267602<br>0272 255602<br>0277 255602<br>0277 255602<br>0277 255602<br>0277 255602<br>0277 255602<br>0277 255602<br>0277 255602

e27E AA e27F 7A 0280 19<br>0281 FA8802 0284 AC<br>0285 FAAA02

0288 EB NX4 0289 2A0910<br>0288 73 028D 23<br>028E 72<br>028F 2A0D10<br>0292 F1<br>0293 B7 13294 F29802 0297 EB

0298 CD9804<br>029B D1<br>029C DAAC02<br>029F 2A0F10<br>02A3 2A1110<br>02A5 2A1110 02A8 EB

**MICROCOMPUTER DEVELOPMENT SOFTWARE**  \*\*\* REM \*\*\* IF \*\*\* INPUT \*\*\* & LET (& DEFLT) \*\*\* \*\*\* FOR \*\*\* & NEXT \*\*\* ′REM′ CAN BE FOLLOWED BY ANYTHING AND IS IGNORED BY TBI<br>TBI TREATS IT LIKE AN ′IF′ WITH A FALSE CONDITION. "FOR" HAS THO FORMS. THE CASE THEN THE STATE FROM A HARMORT THE SECOND FORM MEANS THE FIRST FOR WHITH A STEP OF  $+1$ .)<br>THE SECOND FORM MEANS THE SAME THING AS THE FIRST FORM WITH<br>TEI WILL FIND THE VARIABLE VAR. AND SET ITS "IF" IS FOLLOWED BY AN EXPR. AS A CONDITION AND ONE OR MORE<br>COMMANDS (INCLUDING OTHER "IF"S) SEPERATED BY SENT-COLONS.<br>EXPR. IF IT IS NON-ZERO, EXECUTION CONTINUES. IF THE<br>EXPR. IF IT IS NON-ZERO, EXECUTION CONTINUES. IF T "INPUT" COMMAND IS LIKE THE TENT" COMMAND, AND IS FOLLOWED<br>BY A LIST OF ITEMS. IF THE ITEM IS A STRING IN SINGLE OR<br>DOUBLE QUOTES, OR IS A BACK-ARROW, IT HAS THE SAME EFFECT AS<br>IN "PRINT". IF AN ITEM IS A VARIABLE, THIS VA "NEXT VAR" SERVES AS THE LOGICAL (NOT NECESSARILLY PHYSICAL)<br>END OF THE "FOR" (LOGIC THE CONTROL VARIABLE VAR. IS CHECKED<br>WITH THE "LOPVAR". IF THEY ARE NOT THE SAME, TBI DIGS IN<br>THE STACK TO FIND THE RIGHT ONE AND PURGES (AGAIN IN SINGLE OR DOUBLE QUOTES), THE STRING WILL BE<br>PRINTED FOLLOWED BY A COLON. TBI THEN WAITS FOR INPUT EXPR.<br>AND SET THE VARIABLE TO THE VALUE OF THE EXPR. IF THE INPUT EXPR. IS INVALID, TBI WILL PRINT "WHAT?",<br>"HOW?" OR "SORRY" AND REPRINT THE PROMPT AND REDO THE INPUT.<br>THIS IS HANDLED IN 'INPERR'.<br>THIS IS HANDLED IN 'INPERR'. CALL PUSHA<br>CALL SETVAL<br>DCX H<br>SHLO LOPVAR<br>SHL THAT<br>SSH THAT<br>CALL LOPLAT 'LET' IS FOLLOWED BY A LIST OF ITEMS SEPERATED BY COMMAS.<br>EACH ITEM CONSISTS OF A YARIABLE, AN EQUAL SIGN, AND AN EXPR.<br>TBI EVALUATES THE EXPR. AND SET THE VARIBLE TO THAT VALUE.<br>THIS IS DONE BY 'DEFLT'.<br>THIS IS DONE BY 'D elF:? *(:[:'1.9136* CALL PUSHA ; SAVE THE OLD SAVE Ar<'EA CALL SETVAL ; SET THE CONTROL .... 'AR DC::< H ; HL IS ITS ADDRESS LXI H,TAB5-1 ;USE ′EXEC′ TO LOOK<br>JMP EXEC : ;FOR THE WORD ′TO′<br>RST :3 ; ;EVALUATE THE LIMIT ,<br>REM: LXI H,0H ; \*\*\* REM \*\*\*<br>DB :?:EH 02B0 210000<br>02B3 3E SHLD LOPLMT : :SAVE THAT<br>LXI H, TAB6-1 :USE 1EXEC<br>JMP EXEC : :FOR THE W<br>RST :3 ::FOUND IT, .<br>IFF: RST 3 , \*\*\* IF \*\*\*<br>MOV A, H , IS THE EXPR. =0? ;USE 'EXEC' TO LOOK<br>;FOR THE WORD 'STEP'<br>;FOUND IT, GET STEP 02B4 DF<br>02B5 7C<br>02B6 B5<br>02B7 C25701<br>02BD D25001<br>02BD D25001<br>02C0 C3BA00 ORA L JNZ RUNSML ,NO, CONTINUE<br>CALL FNDSKP ,YES, SKIP REST`OF LINE ;NOT FOUND, SET TO 1<br>;SAVE THAT TOO<br>;SAVE CURRENT LINE # JNC RUNTSL JMP RSTART ; AND TEXT POINTER INPERF: : LHLD STKINP 02C3 2A0710<br>02C6 F9<br>02C7 E1<br>02C8 220110 -' \*\*\* I NPERR \*\*\* ; RESTORE OLD SP ; AND OLD "'CURRNT' SPHL<br>POP ;DIG INTO STACK TO<br>;FIND ^LOPVAR^ POP H SHLC' CURRNT 02CB D1 ; AN[) OLD TEXT POINTER ; REDO I NF'UT POP D<br>POP D 02CC 01 ;HL=0 NOW<br>;HERE IS THE STACK INPUT ; \*\*\*. INPUT \*\*'\* ; SAVE IN CASE OF ERROR ; IS NEXT ITEM A STRING? IPl PUSH D CALL QTSTG 02CD D5<br>02CE CD6C05<br>02D1 C3D802<br>02D5 DA1503<br>02D5 C3EB02<br>02D6 DFF<br>02D6 PF<br>02E0 DAC604<br>02E1 4F<br>02E2 97<br>02E2 97<br>02E4 D1<br>02E4 D1 ; EACH LEVEL IS 10 DEEP<br>;GET THAT OLD 'LOPVAR' JMP IP2<br>RST 7 ;NO<br>;YES, BUT FOLLOWED BY'A  $; \theta$  SAYS NO MORE IN IT JC IP4<br>JMP IP3<br>IP2: PUSH D<br>RST 7 ; VARIABLE? NO.<br>; YES. INPUT VARIABLE<br>; SAVE FOR 'PRTSTG'<br>;MUST BE VARIABLE NOW<br>; MHAT?" IT IS NOT?<br>;GET READY FOR 'PRTSTG' ; SAME AS THIS ONE? JC QWH<br>LDAX D<br>MOV C.A<br>SUB A<br>STAX D ; THE OTHER HALF? ; YES, FOUND ONE POP D<br>CALL PRTSTG  $\sqrt{P}$  PRINT STRING AS PROMPT 02E5 CD6005 ; TRY TO MOVE SF e2E8 79 ; RESTORE TEXT MOV A,C<br>DCX D 02E9 1B<br>02EA 12<br>02EB 05<br>02EC EB<br>02E0 2A0110<br>02F0 E5 STAX D<br>IP3: PUSH D ; SA'v'E TEXT PO INTER ; AND PURGE 10 WORDS<br>; IN THE STACK<br>; JOB DONE, RESTORE DE XCHG<br>PUSH H<br>PUSH H<br>CXI H, IP1<br>SHLD CURRNT<br>LXI H,0H<br>DAD SP<br>SHLD STKINP ALSO SAVE CURRNT . ozro 25<br>02F1 21CD02<br>02F4 220110 ; A NEGAT I VE NUMBER ; AN[) CONT I NUE 02F4 220110<br>02F7 210000<br>02FR 32<br>02FB 220710<br>02FE D5<br>02FF 3E3A<br>0301 CDFA04 ; AS A FLAG ; SAVE SP TOO ,GET ADDRESS OF VAR.<br>;NO VARIABLE, "WHAT?"<br>;YES, SAVE IT<br>;SAVE TEXT POINTER PUSH D<br>MVI A, JAH<br>CALL GETLN<br>CALL GETLN<br>LXI D, BUFFER<br>RST J<br>NOP<br>NOP D ; PRINT THIS TOO<br>; AND GET A LINE<br>; POINTS TO BUFFER<br>; EVALUATE INPUT<br>; CAN BE (CALL END) ; GET VAR. IN "FOR" 0304 119D13<br>0307 DF 0307 DF<br>0308 00<br>0309 00 ; G SAYS NEVER HAD ONE<br>; SO WE ASK: "WHAT?"<br>; ELSE WE CHECK THEM<br>; NO, THEY AGREE<br>; NO, LET'S SEE<br>; NO POP ONE LEVEL<br>; AND POP ONE LEVEL<br>; COME HERE WHEN AGREED<br>; COME HERE WHEN AGREED ----<br>0309 00<br>0308 00 030A 00<br>030B 01 030B D1<br>030C EB<br>030D 73<br>030E 23<br>030F 72 ! Or.:, GET OLD HL MOM M, E<br>MOV M, E<br>MOV M, D SAVE VALUE IN VAR INX H<br>MOV M,D<br>POP H<br>SHLD CURRNT<br>POP D<br>POP PSW<br>RST 1 , GET OLD: 'CURRNT' 0310 E1<br>0311 220110<br>0314 D1<br>0315 F1<br>0316 CF<br>0317 2C<br>0318 03 ; DE=\/ALUE OF VAR MOV – D. M<br>LHLD LOPINC ; AND OLD TEXT POINTER<br>; PURGE JUNK IN STACK<br>; IS NEXT CH, '','? IP4  $(98)$ IP5-\*-1<br>IP1<br>6 JMP<br>RST . YES, MORE ITEMS. 0319 C3CD02<br>031C F7  $IP5:$ ; ADD ONE STEP 031D 1A<br>031E FE0D<br>0320 CA2C03 DEFL T L['A>': [, ,\*\*\* OEFL T Et1PTY L I t·JE I S Of ELSE IT IS "LET CPI CR<br>JZ LT1

> 0323 CDA004 0326 CF<br>0327 2C<br>0328 03 0329 C32303<br>0320 F7

 $\sqrt{2}$ 

LET: CALL SETVAL  $RST = 1$ 

 $C_5$   $C_6$ JMP LET<br>RST 6

DB<br>DB

\*\*\* EXPR \*\*\*

L Title

,\*\*\* LET \*\*\*<br>,SET VALUE TO VAR,

EVALUATES ARITHMETICAL OR LOGICAL EXPRESSIONS

WHERE (EURRE2/SREL.OR.)SERVRE2<br>WHERE (REL.OR.)IS ONE OF THE OPERATORS IN TABS AND THE<br>RESULT OF THESE OPERATIONS IS 1 IF TRUE AND 0 IF FALSE.<br>CEMPR2)::«CENPR4)(C.OR.)INC. AND 0.1.1998 OPTIONAL REPEATS.<br>CEMPR4)::«CYARIABLE)

ITEM 8'y' I **UNTIL FINISH** 

02A9 02AA E1 N:\5<br>02AB D1 02AB CDFD05 NX2 02AC<br>02AF LHLD LOPLN<br>SHLD CURRNT<br>LHLD LOPPT<br>XCHG<br>RST 6<br>POP' H POP D<br>CALL POPA<br>RST 6 ,PURGE THIS LOOP

### MICROCOMPUTER DEVELOPMENT SOFTWARE

 $\epsilon$ 

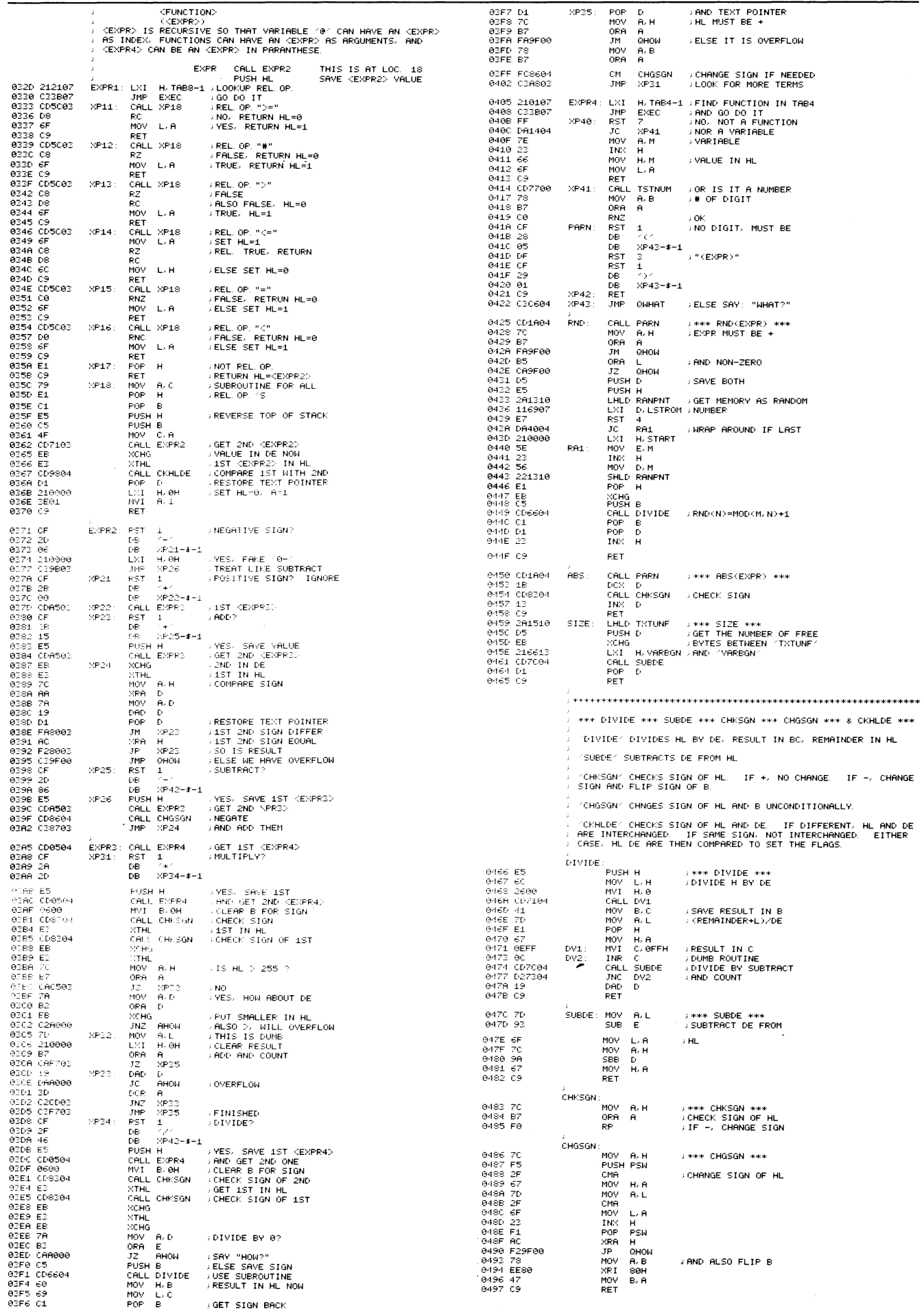

#### MICROCOMPUTER DEVELOPMENT SOFTWARE

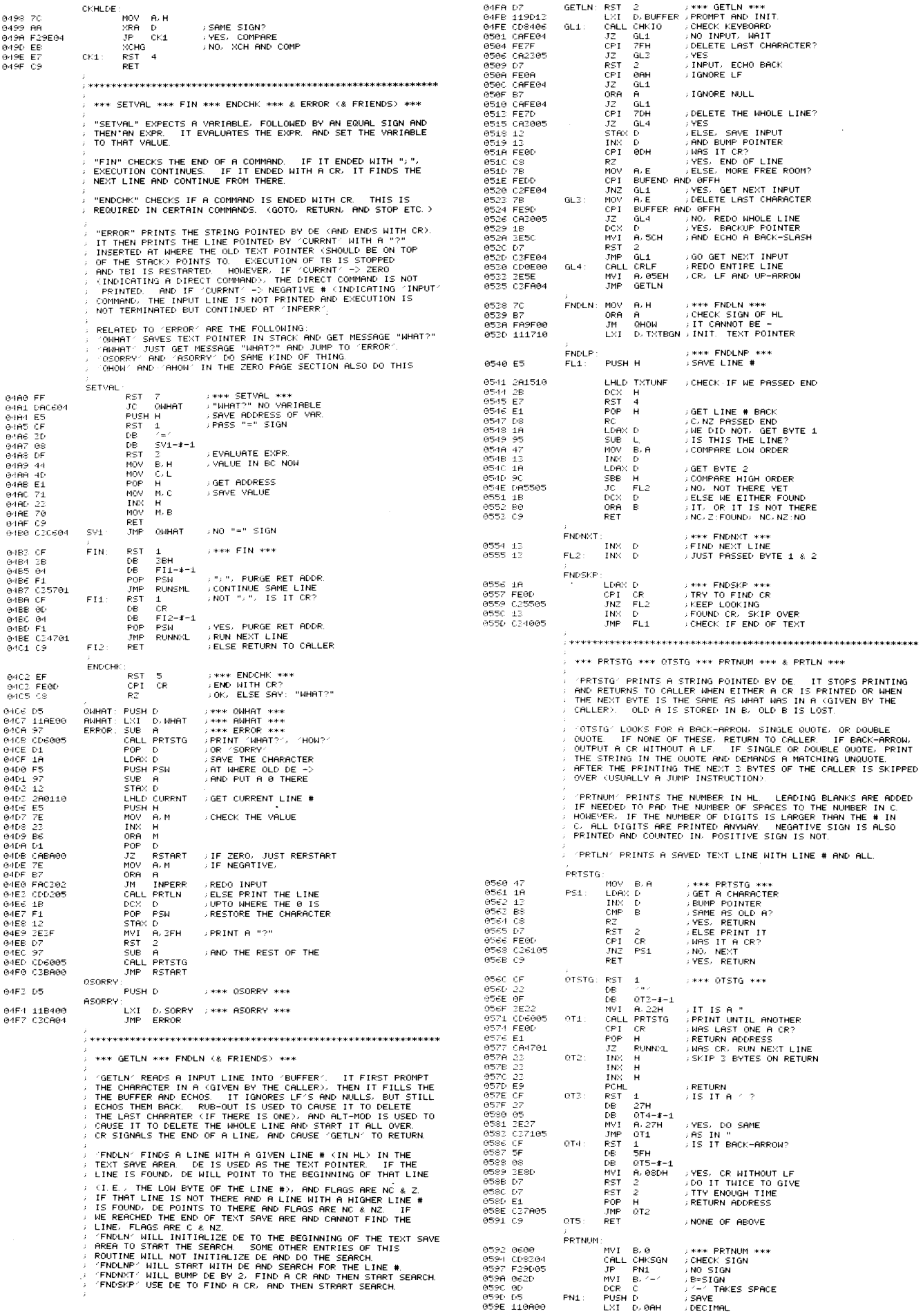

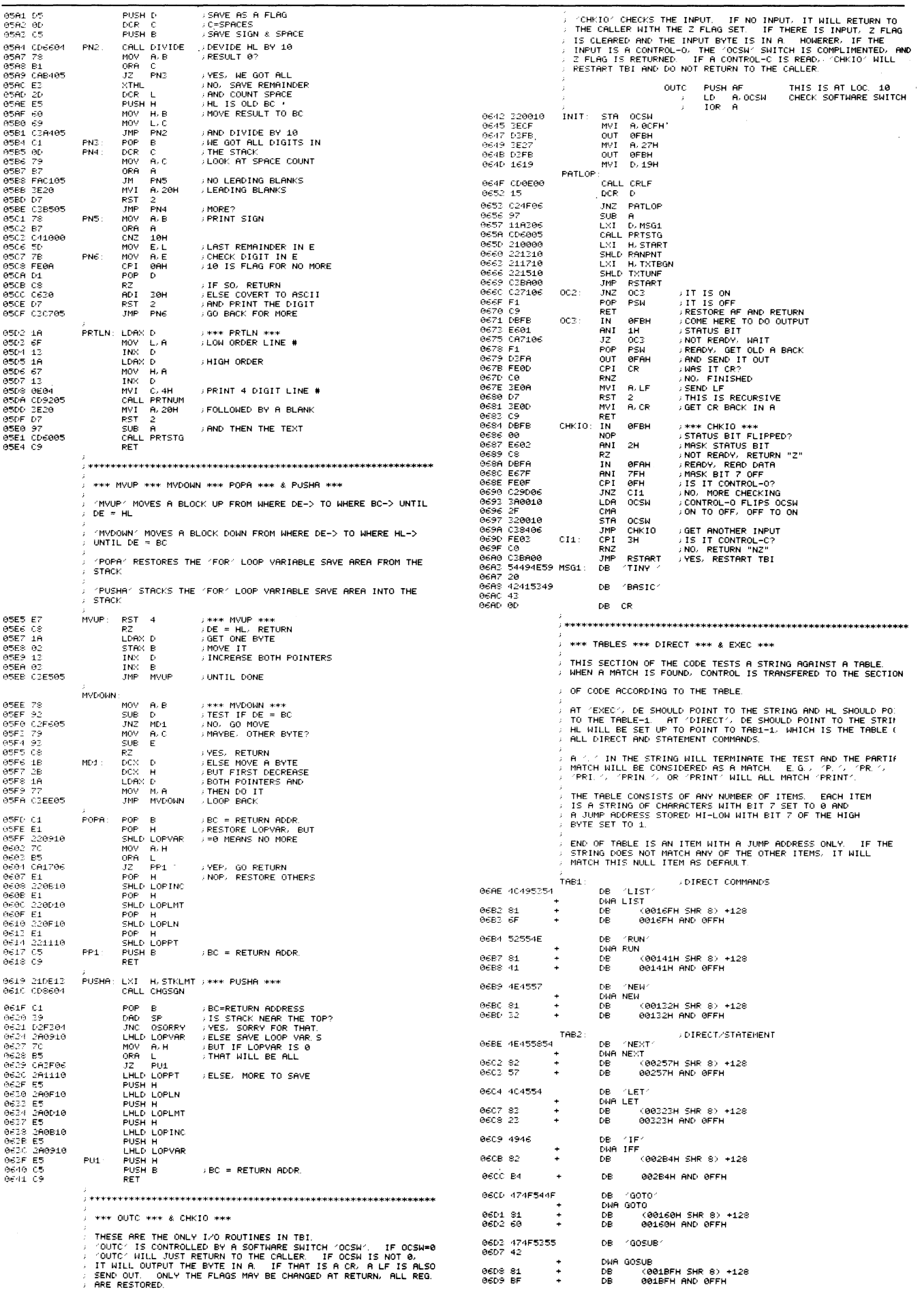

MICROCOMPUTER DEVELOPMENT SOFTWARE

106 INTERFACE AGE

**SOFTWARE SECTION** 

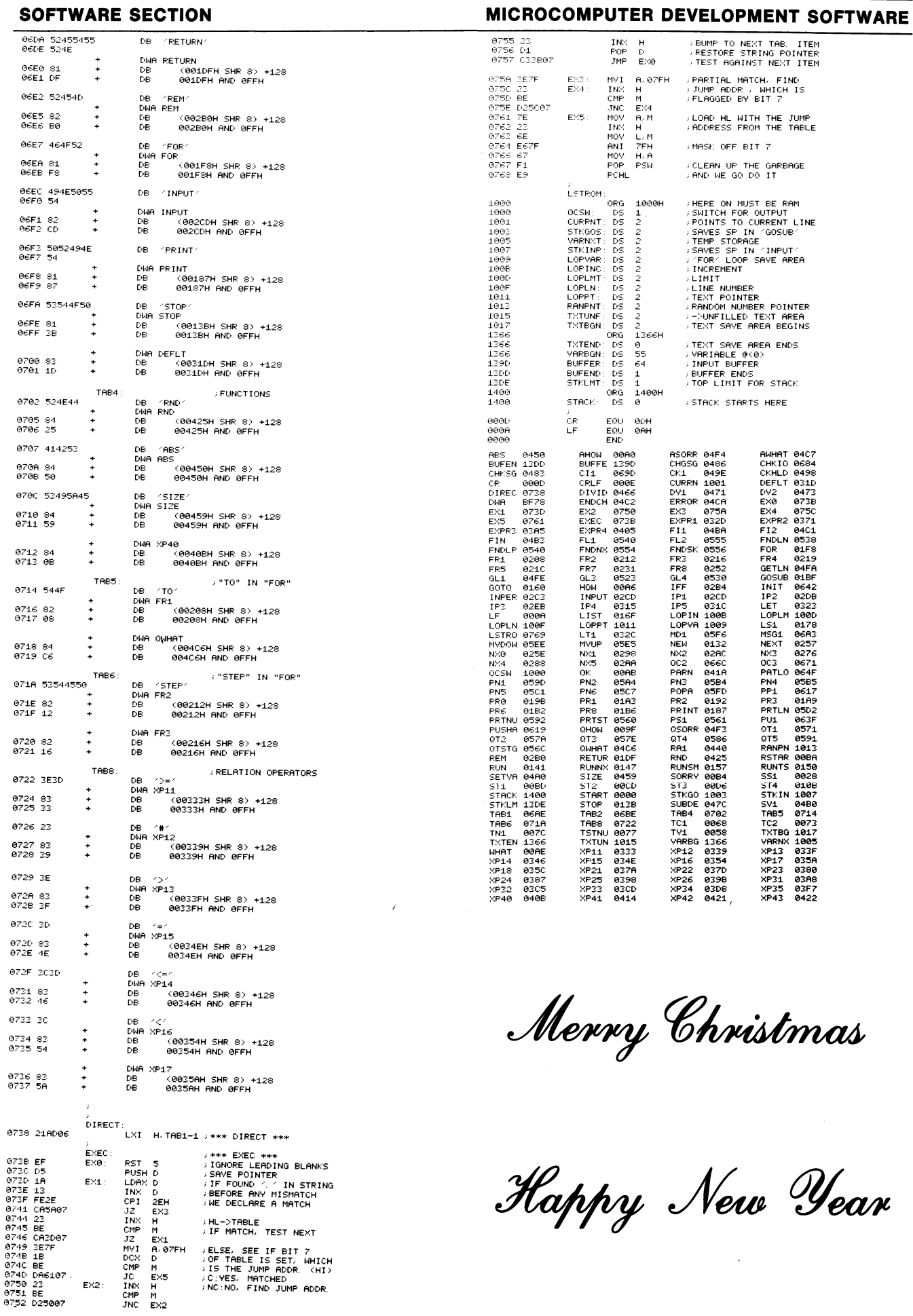